## 中 NetSlide: help contents

This help file contain **English** and **Italian** Help both. Questo file di Help contiene la versione **Inglese**, e anche la versione **Italiana**.

**Introduction** The Autocad Slide Netscape & World Wide Web (Installation) OLE2 MDI **DXF** Conversion **Library Render Server** 

Version History Order Information La traduzione Italiana si trova dopo la versione Inglese, per esempio fate click su Introduction, e scorrete il testo sino a che vedete la parola **Italian**       

# DXF Conversion

The DXF format is most known format of interchange Autocad drawing.

Use the conversion of a Slide in DXF could be very advantageous: in fact you could make a Slide of a sight 3D of a your project, and then using NetSlide convert it in a DXF file; you to this point could import the DXF file in Autocad, through the DXFIN command, obtaining a bidimentional sketch of your 3D view.

There will allow you to manually complete your prospectic view, eliminating for example the lines of elevation of the circles that Autocad inserts in the curves, or inserting elements of completion, like botany or written, that they are lent a great deal good to the bidimentional treatment.

### **Italian**

Il formato DXF è il più noto formato di interscambio disegni Autocad.

Usare la conversione di una Slide in DXF può essere molto vantaggioso: infatti voi potete generare una Slide di una vista 3D di un vostro progetto, e quindi utilizzando NetSlide convertirla in un file DXF; a questo punto potete importare in Autocad il file DXF, tramite il comando DXFIN, ottenendo un disegno bidimensionale della vostra vista 3D.

Questo vi permetterà di rifinire manualmente la vista prospettica, di eliminare per esempio le linee di elevazione dei cerchi che Autocad inserisce nelle curve, o di inserire elementi di completamento, come vegetazione o scritte, che si prestano assai meglio al trattamento bidimensionale.

#### $\mathbf{N}$ Netscape & World Wide Web (Installation)

Oddera NetSlide World Wide Web Slide Viewer contains the necessary code for an optimal usage on Internet. It integrates the supporto for OLE2 in fact, and a sophisticated management of the command line which does it the ideal complement of your preferred Browser.

NetSlide can visualize Autocad Slide coming from Slide files (\*.SLD), or coming from library files (\*.SLB), or coming from render files (\*.RND)

## **INSTALLATION**

--From the File Manager creates the Associations for the files \*.SLD and \*.SLB and \*.RND setting as associated program NETSLIDE.EXE.

--In NetScape simply when you will attempt the first time to see a file \*.SLD or \*.SLB or \*.RND you will see a Dialog Box, you choose the button "Don't show this for NETSLIDE.EXE, again".

-From Netscape :

- 1) from Menu Option choose Preferences
- 2) from Set Preferences On choose Helper Application
- 3) click on "New Type..." button
- 4) in field "Myme Type" write "image" in field "SubType" write "slide" click OK
- 5) in field "Extensions:" write "sld, slb, rnd"
- 6) click    "Browse..." button
- 7) choose NETSLIDE.EXE
- 8) Click OK
- 9) from Menu Optione choose Save Option

## **COMMAND LINE**

NetSlide uses the command line intelligently: after have followed the procedures for installation  $\alpha$  above, it will suffice take double click onto a file  $*$  . SLD or click from NetScape, in order to start NetSlide and visualize the image.

If NetSlide was on its way already, not one will open another copy of it, instead will come in first plain the copy already in execution, and it will open the image on which you have double clicked, or that you have required in NetScape.

If NetSlide was displaying an image in enlarged window, then the new image will send to the second plain the precedent image, and it will be magnified its turns; otherwise NetSlide simply will open a new MDI window.

If you instead have required a file of library (\* .SLB), it then will open the complete library. If the number of contained images inside the library and in NetSlide exceed a certain value (Default= 20), then all the images will come iconized, they otherwise will come to flank.

## **Italian**

Oddera NetSlide World Wide Web Slide Viewer contiene il codice necessario per un uso ottimale su Internet. Esso incorpora infatti il supporto per OLE2, ed una sofisticata gestione della linea di comando che ne fanno il complemento ideale del vostro Browser preferito.

NetSlide è in grado di visualizzare Slide Autocad provenienti sia da file Slide (\*.SLD), che da

file libreria (\*.SLB), che da file di render (\*.RND)

## **INSTALLAZIONE**

--Innanzitutto dal File Manager create le Associazioni per i file \*.SLD e \*.SLB e \*.RND, ponendo come programma associato NETSLIDE.EXE.

--In NetScape semplicemente quando tenterete la prima volta di vedere un file \*.SLD o \*.SLB o \*.RND apparià una Dialog Box, scegliete il pulsante "Don't show this for NETSLIDE.EXE, again".

-In Netscape:

- 1) dal Menu Option scegliete Preferences
- 2) da Set Preferences On scegliete Helper Application
- 3) click sul bottone "New Type..."
- 4) nel campo "Myme Type" scrivete "image"                nel campo "SubType" scrivete "slide"            click su OK
- 5) nel campo "Extensions:" scrivete "sld, slb, rnd"
- 6) click sul bottone "Browse..."
- 7) indicate NETSLIDE.EXE
- 8) click OK
- 9) dal Menu Option scegliete Save Preferences

### **LINEA DI COMANDO**

NetSlide usa intelligentemente la linea di comando: dopo aver seguito le procedure di installazione descritte sopra, basterà fare doppio click su un file \*.SLD o click da NetScape, per avviare NetSlide e visualizzare l'immagine.

Se NetSlide era già avviato, non se ne aprirà una altra copia, invece verrà in primo piano la copia già in esecuzione, e si aprirà l'immagine su cui avete fatto doppio click, o che avete richiesto a NetScape.

Se NetSlide stava visualizzando una immagine a finestra ingrandita, allora la nuova immagine manderà in secondo piano la precedente, e si ingrandirà a sua volta, altrimenti semplicemente si aprirà una nuova finestra MDI.

Se invece avete richiesto un file di libreria (\*.SLB), allora si aprirà l'intera libreria. Se il numero di immagini contenute nella libreria e in NetSlide supera un certo valore (Default=20), allora tutte le immagini verranno iconizzate, altrimenti verranno affiancate.

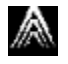

# The Autocad Slide

Autocad is probably most popular program for the architectural and engineering sketch. One of the formats of Autocad is the format "slide" (files with .SLD extension), treats of an extremely compact format, that allows to realize a "photo" of the screen.

A file aboriginal Autocad (.DWG) by 200 or 300 Kb could be transformed in a Slide by 5 or 10 Kb.

The slides preserve the thickness, the filling and the colors of the original drawings; they are barren of any information 3D; they preserve the proportions.

A slide can have been produced inside Autocad with the **MSLIDE** command; it could be visualized inside Autocad with the **VSLIDE** command.

An Autocad Utility (**SLIDELIB.EXE**) exists, that allows you to assemble more slides in an unique file , so that create a single collection of an entire project.

But this is a obsolete program, now you can use NetSlide Library   

Oddera NetSlide resolves the problem of the vision of the slides finally, allowing displaying also outside of Autocad; of display more slides ensemble, or even display an entire library.

### **Italian**

Autocad è probabilmente il più popolare programma per il disegno architettonico e ingegneristico.

Uno dei formati di Autocad è il formato "diapositiva" (file con estensione .SLD), si tratta di un formato estremamente compatto, che permette di realizzare una "istantanea" dello schermo.

Un file originario Autocad (.DWG) di 200 o 300 Kb può essere trasformato in una Slide da 5 o 10 Kb.

Le diapositive conservano gli spessori, i riempimenti e i colori dei disegni originali; sono prive di qualsiasi informazione 3D; conservano le proporzioni.

Una diapositiva puo' essere generata in Autocad con il comando **MSLIDE**; può essere visualizzata all'interno di Autocad con il comando **VSLIDE**.

Esiste una apposita Utility Autocad (**SLIDELIB.EXE**) che permette di radunare più diapositive in un unico file, così da creare un unica raccolta di un intero progetto. Ma questo è un programma ormai obsoleto, oggi voi potete usare il nuovo NetSlide Library

Oddera NetSlide risolve finalmente il problema della visione delle diapositive, consentendo di visualizzarle anche al di fuori di Autocad; di visualizzare più diapositive contemporaneamente, o addirittura di visualizzare una intera libreria.

# OLE2

If you have interested the potentialities OLE2 of NetSlide you could put you in contact with me to my E-MAIL address

**aoddera@igecuniv.cisi.unige.it** or oppure **aoddera@MAIL.PROG.ARCH.UNIGE.IT**

Se siete interessati alle potenzialità OLE2 di NetSlide potete mettervi in contatto con me al mio indirizzo E-MAIL

## MDI    **FREE**

The MDI windows are those windows contained within another window, for example the File Manager of Windows 3.1 allows to open many MDI windows.

NetSlide proposes criterions more efficacious for the usage of the MDI standard.

The Bar with the Buttons contains the classic commands for the usage of the MDI windows, more some extensions.

So it there is the button for flank horizontally the windows, but too that for tile vertical; if all the windows were iconized, they then will come all restores.

A convenience button allows then of iconizing with a simple click all the open MDI windows, particularly useful if you have opened a library with a lot of images. Likewise a button exists that allows to restore the original sizes of all the windows.

There are two buttons that allow to leaf ahead and back the varied windows maximize. These last patches a little program defect of Windows: using the combination standard Windows CTRL+ F6, in fact in case of windows maximizes, Windows redraws all the invisible windows also, affair really not efficent if you have 50 windows with drawings in vectorial format, covers and invisible, from redraw all the times uselessly that one withered to the following.

With NetSlide the power of the MDI standard becomes finally agreeable for use.

#### **Italian**

Le finestre MDI sono quelle finestre racchiuse entro una altra finestra, per esempio il File Manager di Windows 3.1 permette di aprire molte finestre MDI.

NetSlide propone criteri più efficaci di uso dello standard MDI.

La Barra dei Bottoni contiene i comandi classici per l'uso delle finestre MDI, più alcune estensioni.

Così vi è il bottone per affiancare orizzontalmente le finestre, ma anche quello per affiancarle verticalmente; se tutte le finestre erano iconizzate, allora verranno tutte ripristinate.

Un comodo bottone permette poi di iconizzare con un semplice click tutte le finestre MDI aperte, particolarmente utile se avete aperto una libreria con qualche decina di immagini. Similmente esiste un bottone che permette di ripristinare le dimensioni originali di tutte le finestre.

Vi sono poi due bottoni che permettono di sfogliare avanti ed indietro le varie finestre massimizzate.

Questi ultimi correggono anche un piccolo difetto di Windows, che si evidenzia utilizzando la combinazione standard Windows CTRL+F6, infatti in caso di finestre massimizzate, Windows ridisegna anche tutte le finestre invisibili, cosa davvero inefficente se si hanno una

cinquantina di finestre con disegni vettoriali coperte ed invisibili, da ridisegnare inutilmente tutte le volte che si passa alla successiva.

Con NetSlide la potenza dello standard MDI diventa finalmente piacevole da utilizzare.

# Order Information

## **ENGLISH Order (segue Ordine Italiano)**

For your convenience we have contracted **NorthStar Solutions** to process any orders that you wish to place with your valid **Visa** or **MasterCard**. They may be contacted for orders only via any of the following methods:

### **Voice**:

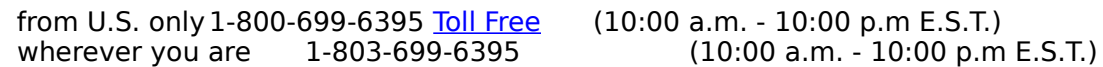

**FAX**: 1-803-699-5465 (available 24 hours. International and business orders encouraged)

#### **E-MAIL:**

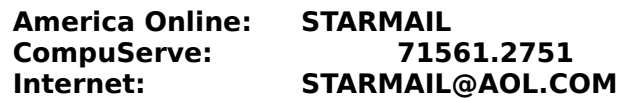

You may also register with a check or money order. Make them payable to NorthStar Solutions and send them to:

**P.O. Box 25262 Columbia, SC 29224**

### **Regardless of you register, please have the following information ready:**

The program and version number ([NAME] version [x.x]) you are registering. Your Visa or MasterCard # and its expiration date (if using Visa/MC).

### **IMPORTANT NOTES 1) NorthStar processes registrations only, please contact the author for any product-technical support. 2) E-mailed and FAXed registrations are encouraged, but all registration are very much appreciated !**

You can also register directly: If you want to buy a registered license of this program, please send \$30, with your Name and Address to:

#### **address**: **Alessandro Oddera Via Rio Torbido 4 Villa Caterina 16100 GENOVA ITALY**

Phone +39-10-809230 (Q)

**E-Mail:** aoddera@igecuniv.csita.unige.it                   aoddera@mail.prog.arch.unige.it

**WEB:** http://www.archserver.unige.it/caadge/ao/homeao.htm

You can find newer version at the Web address!

## **Ordering:**

1) **Easy** order: simply put \$30 in envelope, with your name and address (and E-mail address if you have it), and send it to above address. Please write "NetSlide" in the order.

2) To order by **check** send this order form and a check to above address. Payments must be in US dollars.

3) You can also send international **postal** money orders in US dollars.

### **REMEMBER TO SEND THIS ORDER FORM WITH YOUR NAME AND ADDRESS, and Email address if you have it!**

NetSlide  $\qquad \qquad \qquad \qquad \qquad \qquad \qquad \qquad \text{copies at $30 each } =$ 

Total payment  $=$ 

Prices guaranteed through January 1997.

 $\mathcal{L}_\text{max}$  and  $\mathcal{L}_\text{max}$  and  $\mathcal{L}_\text{max}$  and  $\mathcal{L}_\text{max}$ 

 $\mathcal{L}_\text{max}$ 

                        Name:

Date:

                  Company:

                  Address:

City, State, Zip:

                  Country:

              Day Phone: \_\_\_\_\_\_\_\_\_\_\_\_\_\_\_\_\_Eve:\_\_\_\_\_\_\_\_\_\_\_\_\_\_\_\_\_\_

Electronic Mail address:

Payment type (X):  $1)$  2) 3)

How did you hear about NetSlide ?

Comments:

## **ITALIAN ORDER**

**Licenza d'uso:**

Se volete acquistare una copia regolare di questo programma inviate un assegno di lire 30.000 insieme al vostro Nome e indirizzo a:

## **indirizzo:**

## **Alessandro Oddera Via Rio Torbido 4 Villa Caterina 16100 GENOVA ITALY**

    Tel +39-10-809230 (Q)

**E-Mail:** aoddera@igecuniv.cisi.unige.it                                         aoddera@mail.prog.arch.unige.it

### **WEB:** http://www.archserver.unige.it/caadge/ao/homeao.htm

Potete trovare le nuove versioni all'indirizzo WEB!

**Ordine** in contanti o con assegno, Pagamento in Lire:

1) Ordine **facile**: semplicemente mettete 30.000 lire in una busta, con il vostro nome e indirizzo (e l'indirizzo di E-Mail se lo avete), ed inviatela all'indirizzo scritto sopra. Specificate che l'ordine e' per NetSlide.

2) Per ordinare inviate questo documento (potete copiarlo nel vostro Word Processor con il comando Copia) con i vostri dati, ed un **assegno**, all'indirizzo sopraindicato.

3) Potete anche fare un **vaglia** postale.

4) Potete fare un **versamento** bancario diretto a: Banca CARIGE, GENOVA, ITALIA, ag. 34, CC Alessandro Oddera n 607018, ABI 06175, CAB 01434

## **RICORDATE DI INVIARE IL VOSTRO NOME E INDIRIZZO!**

Per pagamenti con **carta di credito** utilizzate le istruzioni in Inglese riportate sopra.

## Introduction

The recent popularity of Internet, and of the Browser like Netscape, has done that a big quantity of persons want show the own works in this new form.

The formats graphics supported by Netscape and by the other Browser is prevalently BITMAP, that is the image has stored as a lot of PIXEL.

This goes very well for the photos and the drafts realized with Bitmap computer program, like the Paint Brush, but is decidedly uneconomic for all the drawings of vectorial type.

In particular Architects and Engineers have represented their plans with images always "vectorial," this also before the PC give a peculiar meaning to the "vectorial" word.

Michelangelo asserted that he considers very much the sketch, while the paint of filling is a very simpler thing and of minor importance, amazing declaration for that which we consider a teacher of the paint.

Klee speaking about a his "line" told that it had cost him ten years of researches. The Art Noveau took by the "line" the same reason of his existence, and it theorized the communicative and expressive energy of it, with the persuasives demonstrations to all well notorious.

Oddly the expands initial of Internet has neglected the aspects of "line," in favor of most immediate and apparently spectacular BITMAP, but the bitmap images behaves a series of problem and disadvantages.

Transmit a borne as Vectorial sketch in terms of BitMap by means of Internet is decidedly disadvantageous, it suffices think that a simple line which cross the screen in diagonal, on an ordinary VGA monitor, might be memorized in vectorial format with only two points: P1 (0,0)

P2 (640,480)

For transmit the same line in Bitmap format it is instead necessary transmit all the information for each point of the rectangle that contains it, that is: 640x480= 307.200 Points

Therefore the Vectorial transmission would be of only 4 bytes, while that Bitmap would require 307.200 bytes.

A Bitmap image could not be magnified, without a parallel loss of resolution and of quality, while an vectorial image could be magnified how much times are wanted, maintaining a good resolution always.

Oddera NetSlide World Wide Web Slide Viewer resolves the problem of Architects and Engineers finally, and of how many anything else has necessity of show sketch and vectorial drawings on Internet.

The used format from NetSlide is Autocad Slide, draws aside compact to can be almost considered an algorithm of compression rather than a format, in fact coincident points of more lines comes assembled in a single point, and to their turn bundled in the byte of various order of an single number.

#### **Italian**

La recente popolarità di Internet, e dei Browser come Netscape, ha fatto sì che una grande quantità di persone volesse presentare i propri lavori in questa nuova forma.

I formati grafici supportati da Netscape e dagli altri Browser sono prevalentemente "**bitmap**", cioè l'immagine è memorizzata come un insieme di PIXEL. Questo va molto bene per le fotografie e i disegni realizzati con programmi Bitmap, come il Paint Brush, ma è nettamente antieconomico per tutti i disegni di tipo vettoriale.

In particolare Architetti e Ingegneri hanno sempre rappresentato i loro progetti con immagini "**vettoriali**", questo anche prima che i PC dessero un significato particolare alla parola "vettoriale".

Michelangelo affermava che quello che conta è il disegno, mentre il colore di riempimento è una cosa molto più semplice e di secondaria importanza, dichiarazione stupefacente per quello che noi consideriamo un maestro del colore.

Klee parlando di una sua "linea" disse che gli era costata dieci anni di studi. L'Art Noveau faceva della "linea" il motivo stesso della sua esistenza, e ne teorizzava la forza comunicativa ed espressiva, con le convincenti dimostrazioni a tutti ben note.

Stranamente lo sviluppo iniziale di Internet ha trascurato gli aspetti di "linea", a favore dei più immediati e apparentemente spettacolari bitmap, purtuttavia le immagini bitmap comportano una serie di problematiche e svantaggi.

Trasmettere via Internet un disegno nato come Vettoriale in termini di BitMap è decisamente svantaggioso, basti pensare che una semplice linea che attraversi lo schermo in diagonale, su un normale monitor VGA, possa essere descritta in formato vettoriale con solo due punti: P1 (0,0) P2 (640,480)

Per trasmettere la stessa linea in formato Bitmap è invece necessario trasmettere tutte le informazioni per ogni punto del rettangolo che la contiene, cioè 640x480= 307.200 Punti

Quindi la trasmissione Vettoriale sarebbe di soli 4 bytes, mentre quella Bitmap richiederebbe 307.200 bytes.

Una immagine Bitmap non può essere ingrandita, senza una parallela perdita di risoluzione e di qualità, mentre una immagine vettoriale può essere ingrandita quante volte si vuole, conservando sempre una buona definizione.

Oddera NetSlide World Wide Web Slide Viewer risolve finalmente il problema di Architetti e Ingegneri, e di quanti altri hanno necessità di presentare progetti e disegni vettoriali su Internet.

Il formato usato da NetSlide è **Autocad Slide**, si tratta di un formato talmente compatto da poter essere quasi considerato un algoritmo di compressione, infatti punti coincidenti di più linee vengono radunati in un unico punto, ed a loro volta impacchettati nei byte di vario ordine di un singolo numero.

# Library

A Library is a collection of **Slides** inside a single file, with extension  $*$  .SLB. You can display an entire Library choosing the Open command, choosing a Library file with .SLB extension, and then choosing the ALL button.

Before NetSlide exists in order to create a Library you needed to use the SLIDELIB.EXE program, furnished with Autocad. Draws aside of a DOS program rather difficulty to use. NetSlide 2.0 allows you to create libraries in very easy and elegant way.

Use the command Create Library to create a new library, and then choose what files will go included in the Library. But it is very better first open the files which you intended place inside the Library, and afterward use the command Screen Slide, that will prepare the list for you.

The box Auto Delete Slide Files serve to delete the Slide placed in the Library from the disk, assists you hold clear of your disk.

**Sequence of the Slide** into a Library: you could place the Slide in the sequence that prefers, remembers however that Windows will display the library in order inverse, departing from the last files in the direction of the first, it moreover will dispose the Slide **NOT** from **left** to the **right**, and AFTERWARD from the **top** to the **bottom**, it will dispose them from the **top** to the **bottom**, and AFTERWARD from **left** to the **right**.

**Modifies a Library**: doesn't exist a command Modifies Library, since it is not necessary, in fact NetSlide allows you to read the library which is writing. In other words in order to modify a library follows these steps:

1) Opens the Library to modify.

2) Chooses the command Creates Library, and point out the name of the Library that you have just open, NetSlide will ask for confirmation for overwriting, answers YES.

3) Uses the button Screen Slide.

4) Takes place the modifications you desire, moving, adding or deleting Slide.

5) Saves the Library confirming with the OK button.

**Render in a Library: NetSlide allows you to create a Library, mixing simple Slide Autocad**  $(*. SLD)$ , and Render files  $(*. RND)$ , but if you insert the files Render, the Library could not be more compatible with other programs.

**Duplicate Slide name** in Library: this is another powerful NetSlide feature, if you put different Slide with same name in a Library (for example if you get file with same name from different directory), automatically NetSlide rename the Slide for you!

## **Italian**

Una Libreria è un insieme di diapositive radunate all'interno di un unico file, con estensione \*.SLB.

Potete visualizzare una intera Libreria scegliendo il comando Open, scegliendo un file di Libreria con estensione .SLD, e poi sgegliendo il bottone ALL.

Prima che esistesse NetSlide per creare una Libreria occorreva usare il programma SLIDELIB.EXE, fornito con Autocad. Si tratta di un programma DOS assai difficile e macchinoso da utilizzare.

NetSlide 2.0 consente di creare librerie in maniera molto facile ed elegante. Potete usare il comando Crea Libreria per creare una nuova libreria, e quindi scegliere quali file andranno inclusi nella Libreria. Ma è molto più efficente prima aprire i file che si intende mettere nella Libreria, e poi usare il comando Screen Slide, che preparerà per voi la lista. La casella Auto Delete Slide File serve a cancellare dal disco le Slide messe nella Libreria, aiutandovi a tenere sgombro il vostro disco.

**Ordine delle Slide** in una Libreria: potete mettere le Slide nell'ordine che preferite, ricordate però che Windows visualizzerà la libreria in ordine inverso, partendo dall'ultimo file verso il primo, inoltre disporrà le Slide **NON** da **sinistra** a **destra**, e POI **dall'alto** al **basso**, le disporrà **dall'alto** al **basso**, e POI da **sinistra** a **destra**.

**Modifica** di una Libreria: non esiste un comando Modifica Libreria, poichè non è necessario, infatti NetSlide vi permette di leggere la libreria che state scrivendo. In altre parole per modificare una libreria seguite questi passi:

1) Aprite la Libreria da modificare.

2) Scegliete il comando Crea Libreria, ed indicate il nome della Libreria che avete appena aperto, NetSlide chiederà conferma per la sovrascrittura, rispondete SI.

3) Usate il bottone Screen Slide.

4) Effettuate le modifiche desiderate, spostando, aggiungendo o rimuovendo Slide.

5) Salvate la Libreria confermando col bottone OK.

**Render** in una Libreria: NetSlide vi consente di creare una Libreria, mescolando sia semplici Slide Autocad (\*.SLD), sia file di Render (\*.RND), però se inserite dei file di Render, la Libreria potrebbe non essere più compatibile con altri programmi.

**Nomi Duplicati**: ecco un'altro esempio della potenza di NetSlide, voi potete inserire in una Libreria immagini con lo stesso nome (per esempio prelevando file con lo stesso nome da directory differenti), e NetSlide li rinominerà automaticamente per voi!

## Render

NetSlide allows to display the **Render** files created by Autocad and by Autoshade (\* .RND). The Render format is very interesting, for some its characteristics: the Render could be    many colors, bleary, with solid fill, to the contrary than the Slide, which is composed by only lines. They possess the advantages of the Slide, they are of sizes relatively small, they could be magnified.

Exist two basic Render families: the Polygonal Render, and the Scanline Render . NetSlide can display both the families.

That which follows is my opinion above the Render.

**Polygonal Render**: they could be 256 colors, or continuos colors, in kind 256 colors are sufficient for a good representation, and they produce files 1/ 3 smaller than the Render continuos colors, then very more proper to the distribution by Internet with Browser like Netscape. Therefore I judge **excellent** the Polygonal Render 256 colors, and good the Polygonal Render continuos colors. Both could be freely magnified without loss of quality **Scanline Render**: they are more greater sizes respect the Polygonal Render, they require more time for the visualization, and when they come magnified loses quality. I judge **trashy** the Render Scanline, since not scalable and unsuitable to the transfer by Internet.

The Polygonal Render distinguishes itself since during the visualization is seen to appear a series of triangles.

The Scanline Render distinguishes itself since during the visualization appears a series of horizontal lines.

In order to generate **Polygonal Render** from Autocad must choose the Render Command, and then check Full Render. The box Quick Render will create Scanline Render . Rather than generate the Render, and afterward save the file, you must choose the command Render Preference, and then Configure, and point out a file whith 256 colors like Hardcopy.

In this way Autocad will generate the Polygonal Render directly. In case of results totally unexpected, may be better close Autocad, restart the system, and then retry.

You can check the Apply Finish button, but is better **not** to use the Smoot Shading button. NetSlide will help you to comprehend the differences through the different types of Render that you could generate with Autocad: you can use the **Button Information (i)** and studies the parameters for understand which type of Render has created.

Another render format exist, this is the **Mixed Render**, usually this have the File Level=4, and the info button can wrong indicate this type like scanline or polygonal. However if you observe the file size, and the screen redrawing, you can individuate it.

## **Italian**

NetSlide consente di visualizzare i file di **Render** prodotti da Autocad e da Autoshade (\*.RND).

Il formato Render è molto interessante, per alcune sue caratteristiche: i Render possono essere di molti colori, sfumati, con campiture piene, al contrario delle Slide, che tendenzialmente sono composte da sole linee. Possiedono i vantaggi delle Slide, cioè sono di dimensioni relativamente piccole, possono essere ingranditi.

Esistono due principali famiglie di Render: i **Render Poligonali**, ed i **Render Scanline**. NetSlide è in grado di visualizzare ambedue le famiglie.

Quella che segue è la mia opinione sui Render.

**Render Poligonali**: possono essere a 256 colori, o a infiniti colori, in genere 256 colori sono

sufficienti per una buona rappresentazione, e producono file 1/3 più piccoli dei Render ad infiniti colori, dunque molto più adatti alla distribuzione via Internet con Browser quali Netscape. Quindi giudico **ideali** i Render Poligonali a 256 colori, e buoni i Render Poligonali a infiniti colori. Ambedue possono essere liberamente ingranditi senza perdita di qualità **Render Scanline**: sono di maggiori dimensioni rispetto ai Render Poligonali, in genere richiedono più tempo per la visualizzazione, e quando vengono ingranditi perdono qualità. Giudico **scadenti** i Render Scanline, poichè non ridimensionabili ed inadatti al trasferimento via Internet.

I Render Poligonali si distinguono poichè durante la visualizzazione si vedono apparire una serie di **triangoli**.

I Render Scanline si distinguono poichè durante la visualizzazione appaiono una serie di **linee orizzontali**.

Per generare **Render Poligonali** da Autocad dovete scegliere il Comando Render, e quindi indicare Full Render. La casella Quick Render produrrà Render Scanline.

Piuttosto che generare il Render, e poi salvare il file, dovete scegliere il comando Render Preference, e quindi Configure, ed indicare come Hardcopy un file a 256 colori.

In tal modo Autocad genererà direttamente il Render Poligonale. In caso di risultati totalmente inaspettati, può convenire chiudere Autocad, riavviare il sistema, e quindi riprovare.

Potete selezionare il bottone Apply Finish, ma è meglio **non** selezionare il bottone Smoot Shading.

NetSlide vi aiuterà a comprendere le differenze fra i vari tipi di Render che potete generare con Autocad: usate il **Bottone Informazioni (i)** e studiate i parametri per capire che tipo di Render avete creato.

Esiste un altro tipo di render: il **Render Misto**, esso è composto sia da poligoni, sia da scanline. Il bottone informazioni può indicare erroneamente questo tipo di render sia come scanline sia come poligonale; comunque dovrebbe essere indicato un file level=4; osservando le dimensioni del file e come esso viene disegnato sullo schermo, potete individuare questo caso.

## Server

If you possess a **Home Page**, and you want put same Slides which could be display by NetSlide, you must configure your **Server**, or your provider must do, in order it sends the files correctly.

In order to do this you will need to add three lines to the Server configuration file , approximately like the followings:

BINARY  $image/slide = *SLD$ BINARY  $image/slide = *.SLB$ BINARY  $image/slide = *RND$ 

If other persons want see your images, needs that they possess NetSlide. You could **distribute NetSlide** onto your **Server freely** (you don't need to register program, and no payment is required) at the following condition:

1) You insert the compressed original (.ZIP) file. 2) You insert a Link to my Home Page: **http://www.archserver.unige.it/caadge/ao/homeao.htm** 3) You notify me your Web address.

### **Italian**

Se possedete una **Home Page**, e volete inserire delle immagini che possano essere visualizzate da NetSlide, dovete configurare il vostro **Server**, o farlo configurare dal vostro fornitore, affinchè esso invii correttamente i file. Per far questo occorrerà aggiungere tre linee al file di configurazione del Server, approssimativamente come le seguenti:

BINARY  $image/slide = *SLD$ BINARY  $image/slide = *.SLB$ BINARY  $image/slide = *RND$ 

Affinché altre persone possano vedere le vostre immagini, occorre che esse possiedano NetSlide. Voi potete **distribuire liberamente NetSlide** (senza necessità di registrare il programma, e senza nessun pagamento) sul vostro **Server**, a patto che:

1) Inseriate il file compresso originale.

2) Inseriate un Link alla mia Home Page:     

**http://www.archserver.unige.it/caadge/ao/homeao.htm**

3) Mi comunichiate il vostro indirizzo Web.

## Version History

**Ver 1.0** this is the first Windows version, it can visualize Slides files and Library files. **Ver 1.1** fix some bugs with large Slide, use large memory data.

**Ver 2.0** this version introduce many new features.

- **100 times more faster:** once redrawed, you can move the Slides, iconize, restore, without wait for redrawing!
- **4 times more faster,** much more faster than Autocad, you can redraw 15 demo Slides in 7 second (on 486 25SL )!
- **Interruptible display:** you can move, resize, close, tile, without wait the end of drawing. You have 3 level of interruption (mouse click, key pressed, Esc pressed). **Two Clipboard support:** you can either copy Bitmap, or copy Vectors.
- **Library support:** allow powerful creation of Libraries, with Screen Slide capability, and Read while Writing feature.
- **Polycentric Permanent Zoom:** you can zoom Slides in Polycentric Manner, this is different from Zoom Windows, and from Zoom Center by other program, if you experience Polycentric Zoom, you will like it!
- **Full Render Support:** NetSlide fully support the Render Format (\*.RND), you can open, zoom, put in Library, export to DXF the Render file!
- **Info button:** tell you detailed info about file format.
- **New Open Dialog:** with Info Button, with Delete Button (delete the file), and All Button (open entire Library).

**Repaint Button:** it redraw the Slide, solve potential problem with interruption. **Global Code Optimization:** allow NetSlide to be More Faster.

**Solid color to DXF:** now NetSlide export solid color to DXF format.

#### **Ver 2.1**

Enhanced Open Dialog. Fixed some minor bugs. Visa and MasterCard payment allowed.

#### **Italian**

Storia delle Versioni

**Ver 1.0** è la prima versione Windows, può visualizzare le Slide e le Librerie. **Ver 1.1** elimina alcuni bug con i file di grandi dimensioni, ed usa una gestione della memoria più efficente.

**Ver 2.0** questa versione introduce molte nuove caratteristiche.

- **100 volte più veloce:** una volta disegnate, potete muovere le Slide, iconizzarle, ripristinarle, senza attendere i tempi del ridisegno!
- **4 volte più veloce,** molto più veloce di Autocad, potete ridisegnare le 15 Slide demo in soli 7 secondi (su un 486 25SL) !
- **Ridisegno Interrompibile:** potete muovere, ridimensionare, chiudere, affiancare, senza aspettare il ridisegno. Ci sono tre livelli di interruzione (mouse, tastiera, tasto Esc).

**Due formati Appunti supportati:** potete copiare Bitmap, o copiare Vettori.

**Supporto Librerie:** un potente tool permette la creazione di Librerie, consentendo la cattura delle immagini dallo schermo, e la Lettura durante la Scrittura.

**Zoom Policentrico Permanente:** potete effettuare zoom sulle Slide in Modo Policentrico, questo è differente dallo Zoom Finestra, e dallo Zoom Centro tipico di altri programmi, quando avrete preso familiarità con lo Zoom Policentrico ne rimarrete entusiasti!

**Pieno Supporto Render:** NetSlide supporta pienamente il formato Render (\*.RND), potete aprire, effettuare zoom, inserire in Librerie, esportare in DXF i file Render. **Bottone Info:** fornisce informazioni dettagliate sul formato dei file.

**Nuova Dialog Open:** con Bottone Info, Bottone Delete (cancella i file), e Bottone All (apre una intera libreria al volo).

**Bottone Ridisegna:** ridisegna la Slide, risolvendo potenziali problemi di interruzione. **Ottimizzazione generale del codice:** permette a NetSlide di essere più veloce. **Colori Solidi nei DXF:** ora NetSlide esporta colori solidi nel formato DXF

#### **Ver 2.1**

Nuove opzione nella finestra Apri.

Alcuni bug minori fissati.

Consentito pagamento con Visa e MasterCard.